## Payer/TPA Drug Formulary Dashboard Guide

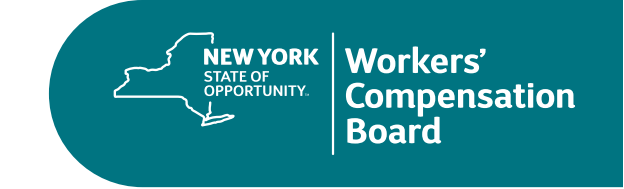

This Guide provides a description of the information contained on the Drug Formulary — Dashboard, with definitions of the fields and some tips regarding the functionality available.

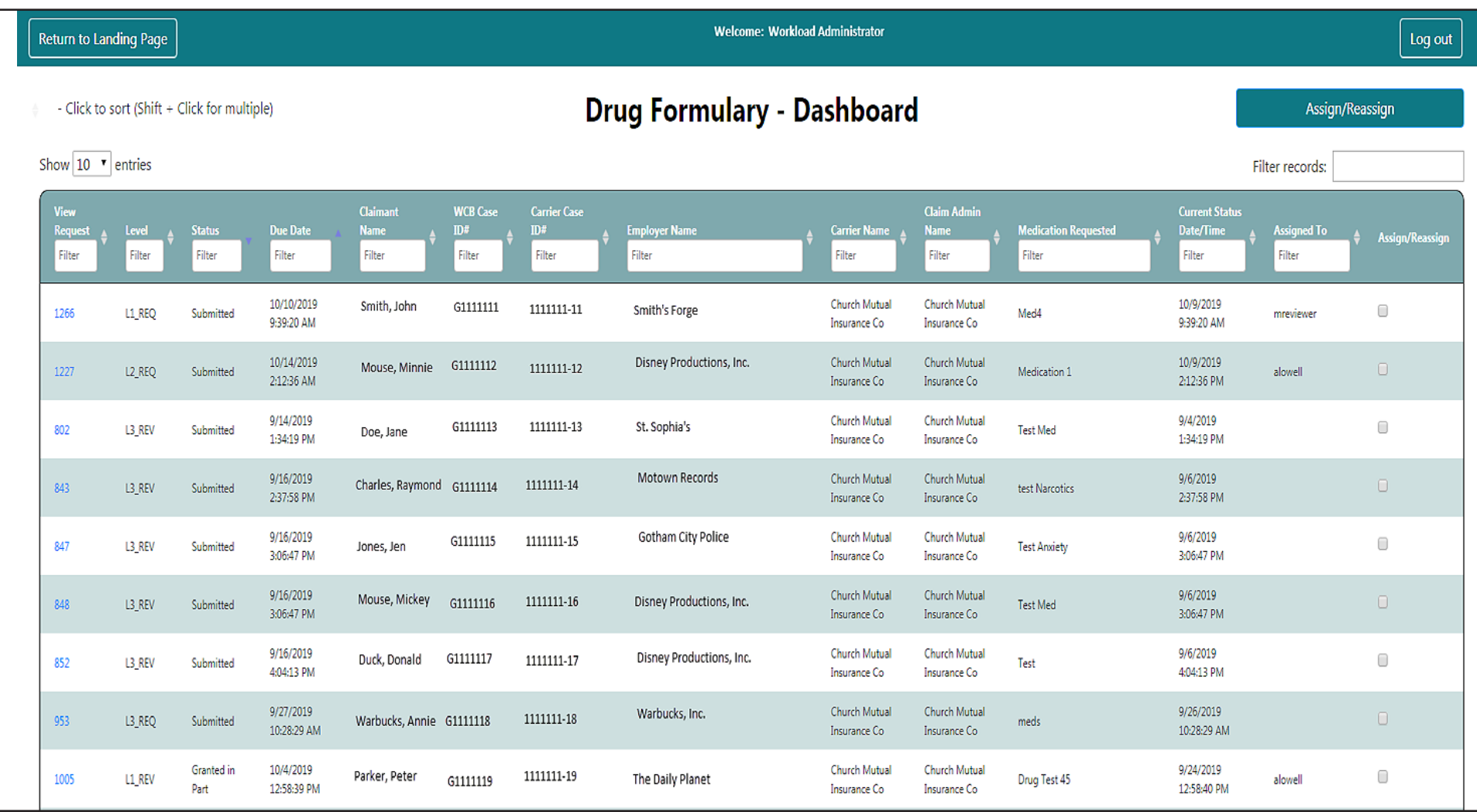

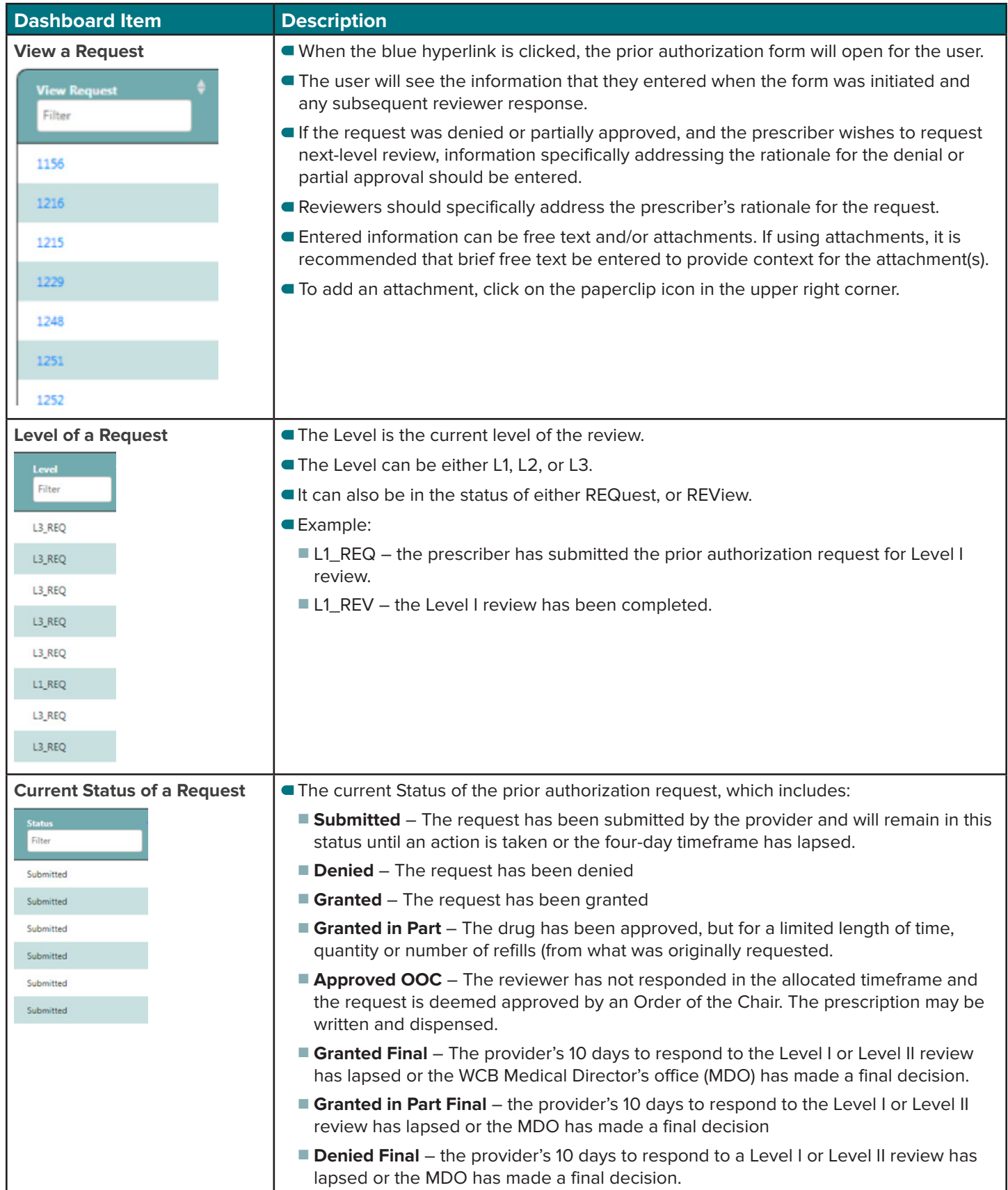

**PAGE 2 OF 6**

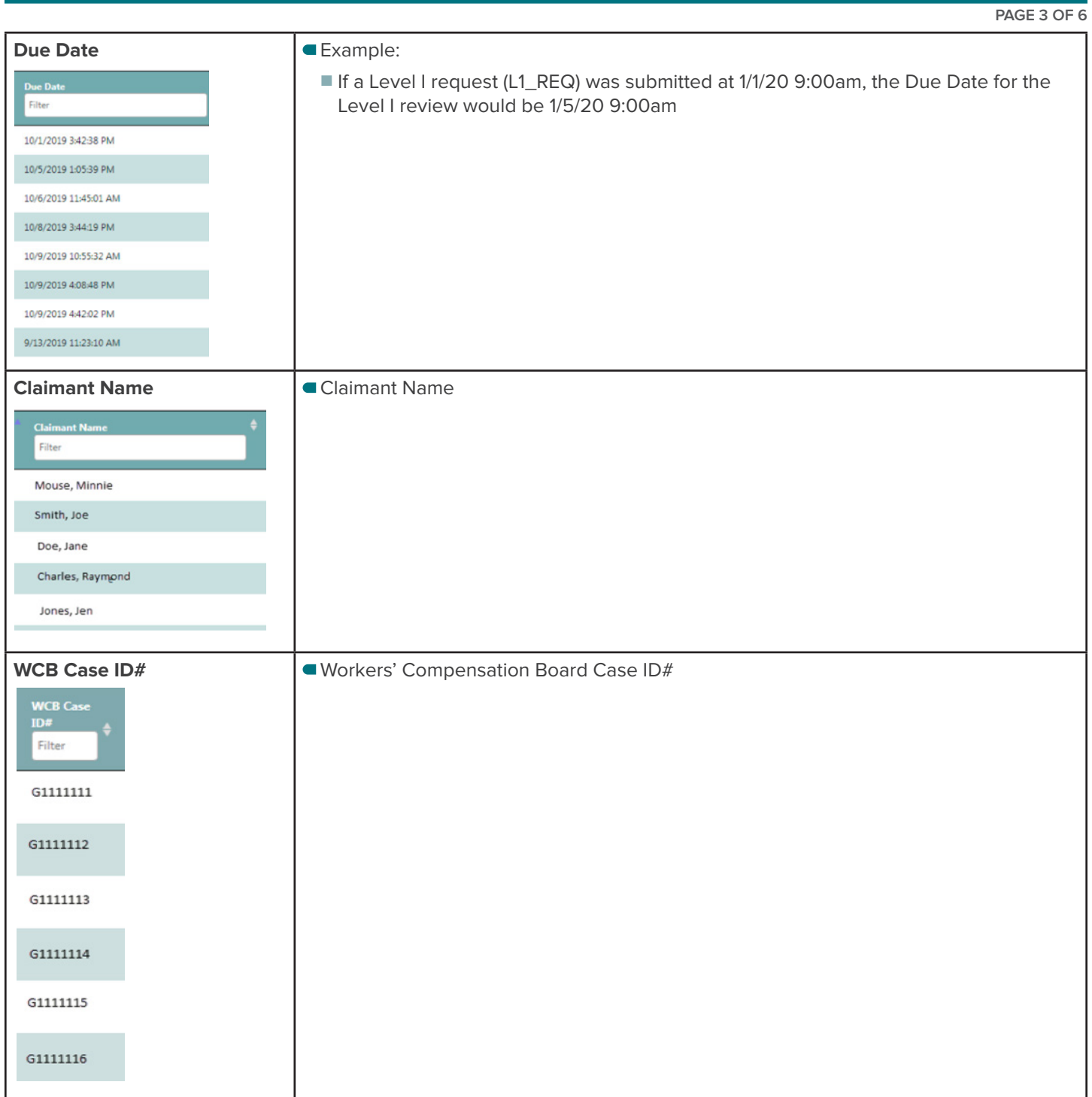

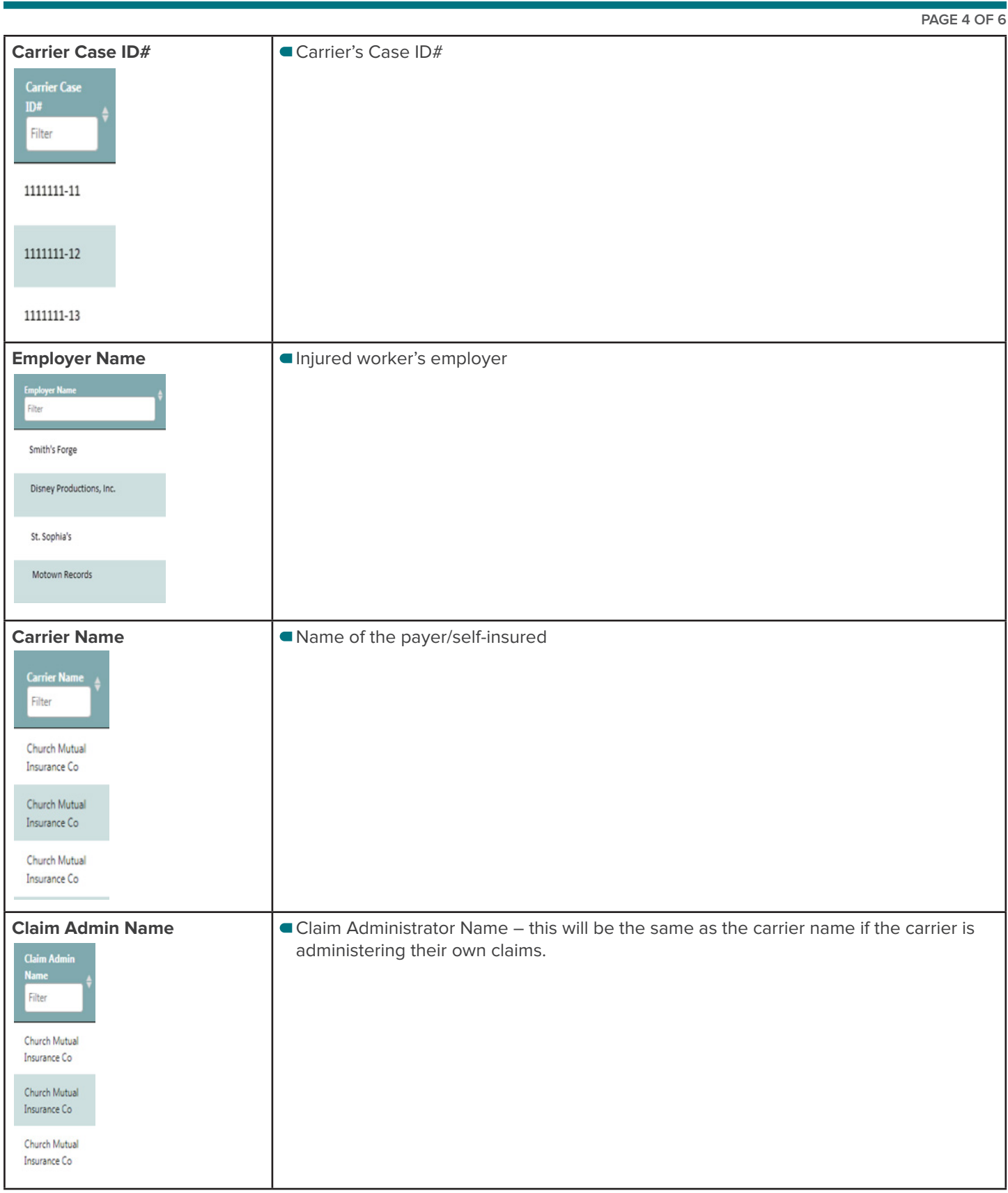

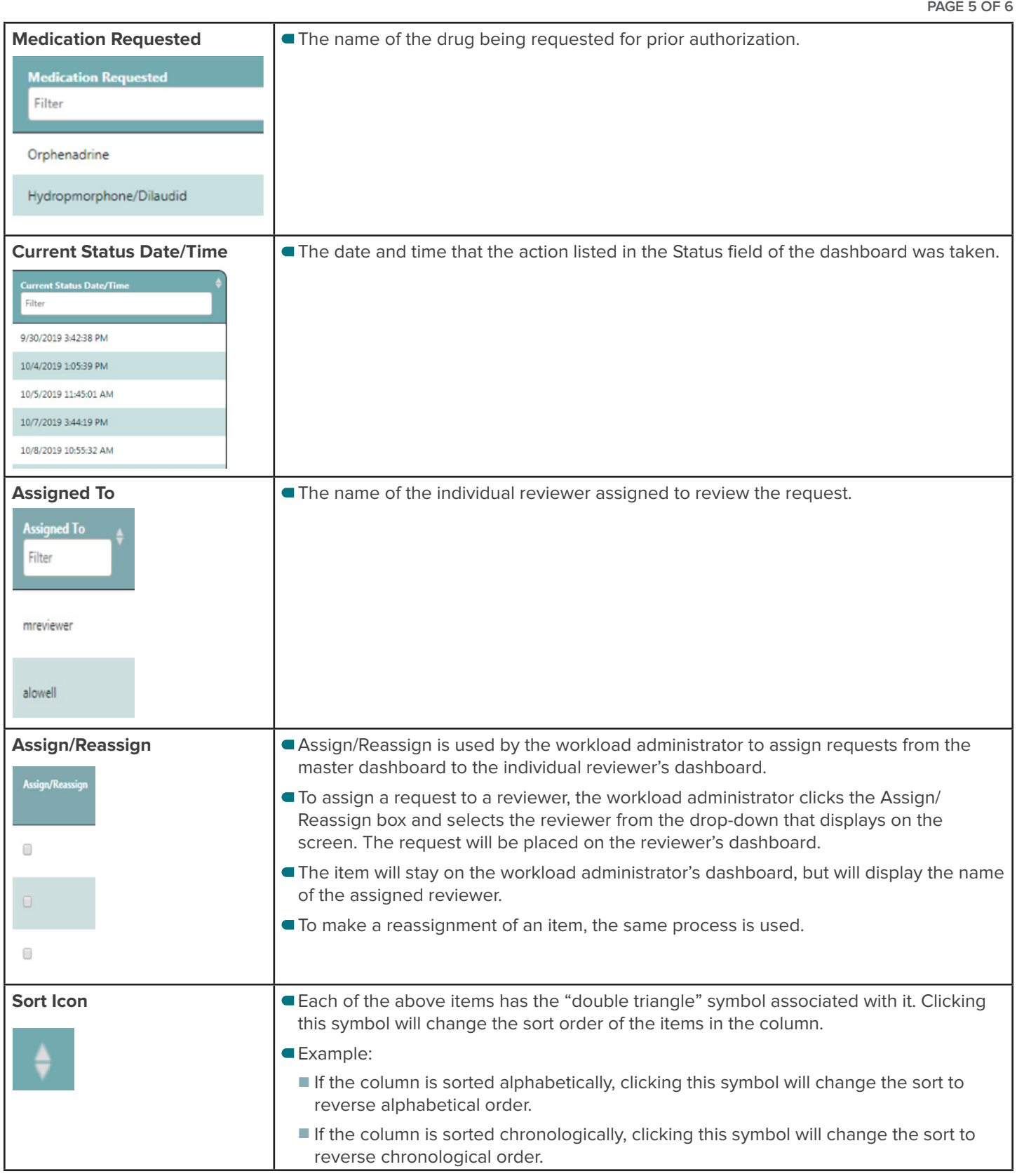

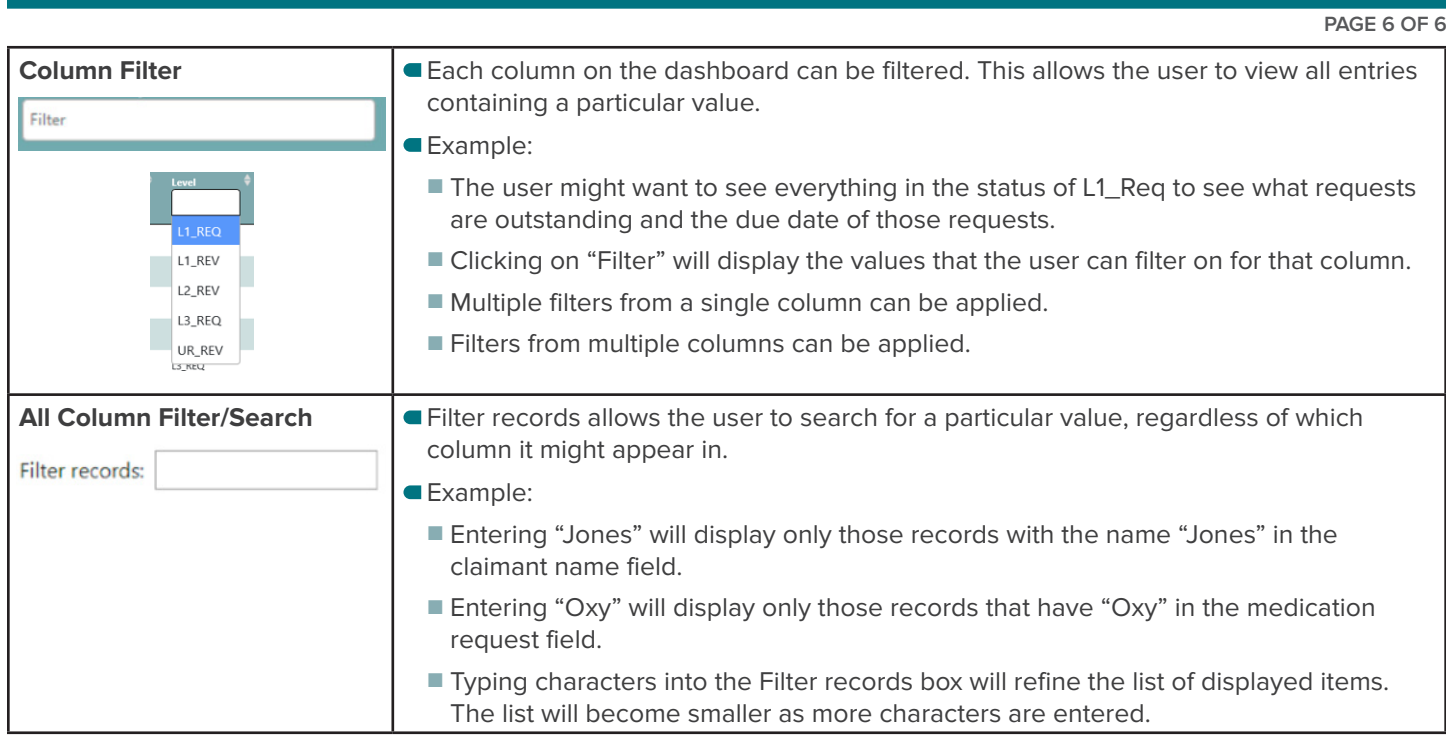

## **Other Tips:**

1. By default, the item needing the next action will default to the top of the dashboard list.

2. A newly acted on request will fall to the bottom of the reviewer's submitted items since the next date of required next action on the request is now later than the other requests on the dashboard.

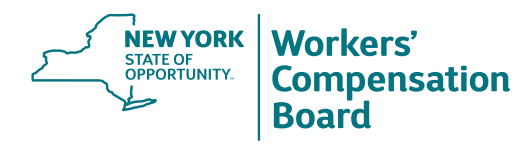